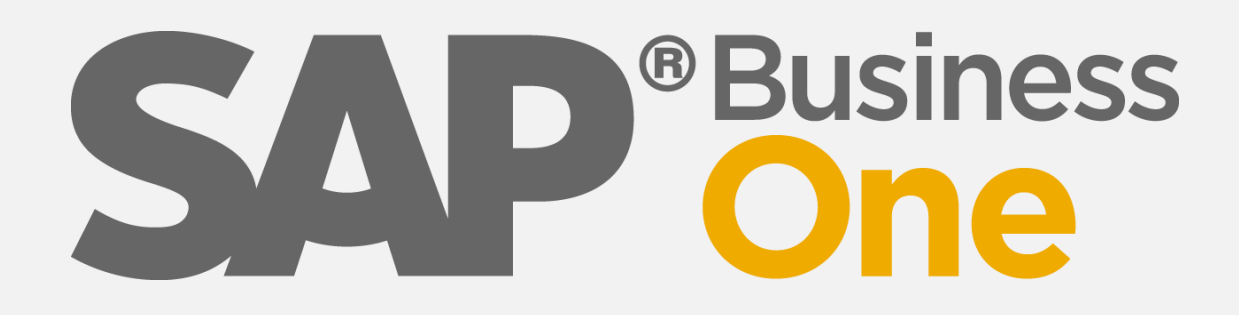

# **Wir machen SAP Business One EASY**

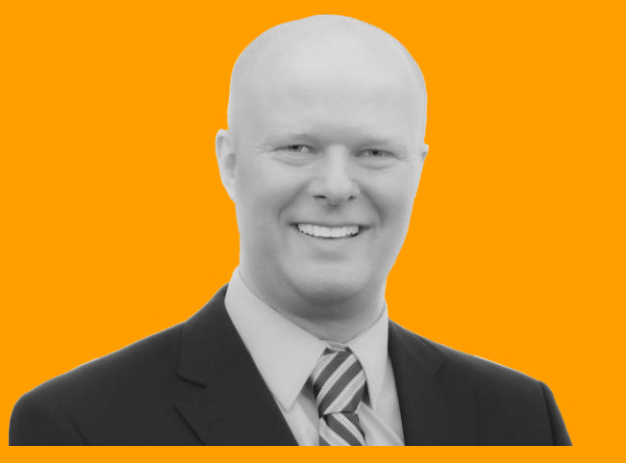

Thema **Produktion**

> **Zielgruppe Spezialisten**

# **Michael Haak Beratung** Tel: 02056/9209090

[michael.haak@business-one-easy.de](mailto:michael.haak@business-one-easy.de)

**ERP-Spezialist seit 1989 SAP Business One Berater ERP-Gutachter · Software-Profiler**

# Produktion

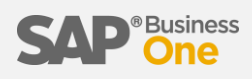

### Artikel

- 1) Hauptartikel = Artikel der hergestellt werden soll.
- 2) Unterartikel = Artikel, welche zur Herstellung des Hauptartikels benötigt werden.
- 3) Leistung = Tätigkeit, welche zur Herstellung des Hauptartikels benötigt wird.
- 4) Phantomartikel = Zwischenartikel in einer mehrstufigen Produktion.

### Ressourcen

- 1) Mitarbeiter = Menschen, welche an der Herstellung des Artikels beteiligt sind.
- 2) Maschinen = Werkzeuge, welche zur Herstellung des Artikels benötigt werden.

# **MARTIN**

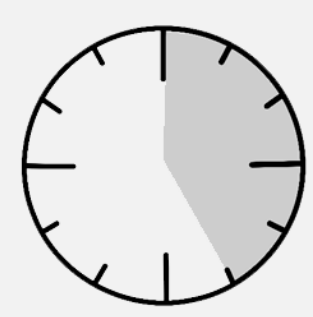

### **Zeiten**

- 1) Kapazitäten = Zeiten, zu denen Menschen oder Maschinen anwesend sind.
- 2) Verfügbar = Zeiten, zu denen Menschen oder Maschinen genutzt werden können.

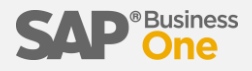

Zuerst wird ein Hauptartikel angelegt

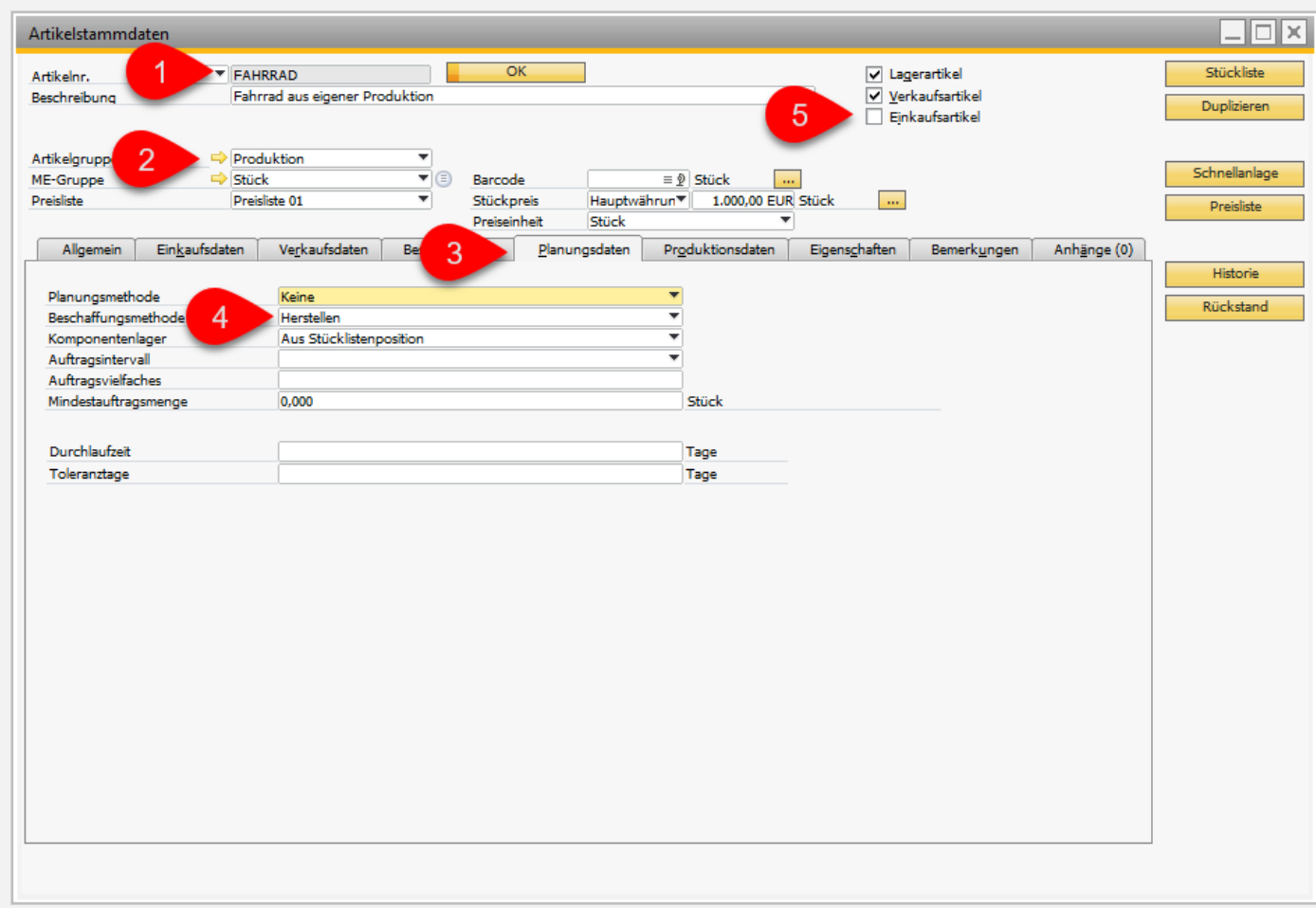

## Unterartikel

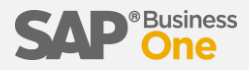

Danach wird über die Stückliste der erste Unterartikel angelegt oder aus dem bestehenden Artikelstamm ausgesucht.

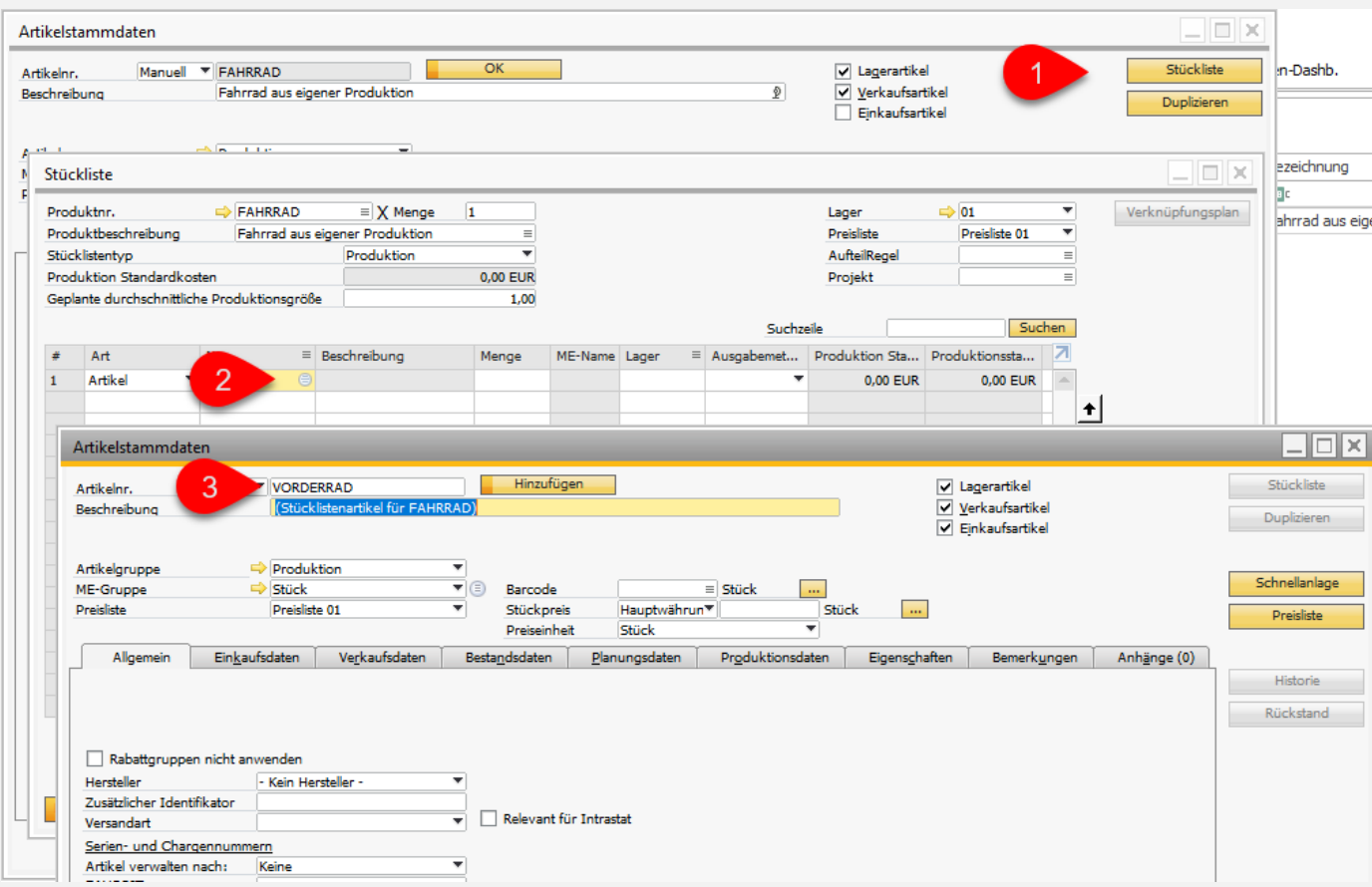

### Unterartikel (Planungsdaten)

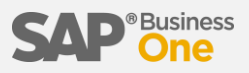

Bei den Unterartikeln wird festgelegt ob diese ebenfalls erst hergestellt werden müssen, oder ob diese zugekauft werden.

Planungsmethode = Materialbedarfsplanung (automatisch planen)

Beschaffungsmethode = Kaufen (alternativ: Herstellen)

Auftragsintervall = monatlich (optionaler Rhythmus)

Auftragsvielfaches = 12 (optionale Losgröße)

Mindestauftragsmenge = 20

Durchlaufzeit = 3 (Tage bis zum Wareneingang)

Toleranztage = 1 (Beispiel)

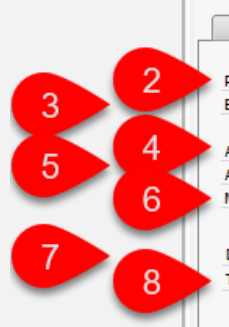

Der Dispositionsassistent würde in diesem Beispiel min. 24 Artikel bestellen, da somit die Mindestbestellmenge von 20 erreicht ist und die Zahl durch die Losgröße 12 teilbar ist.

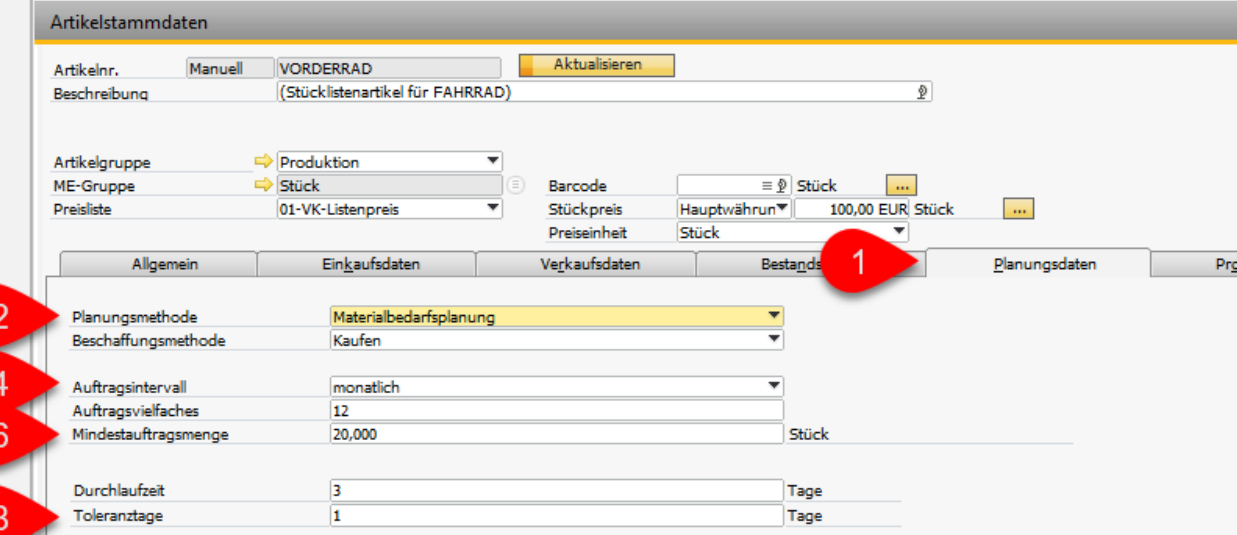

Die Ausgabe kann manuell oder retrograd erfolgen. Bei einer retrograden Entnahme wird die Entnahme zeitgleich mit der Fertigstellung des Hauptartikels gebucht.

Eine automatische / retrograde Entnahme kann nicht gewählt werden, wenn der Unterartikel an Serien- oder Chargennummern gebunden ist.

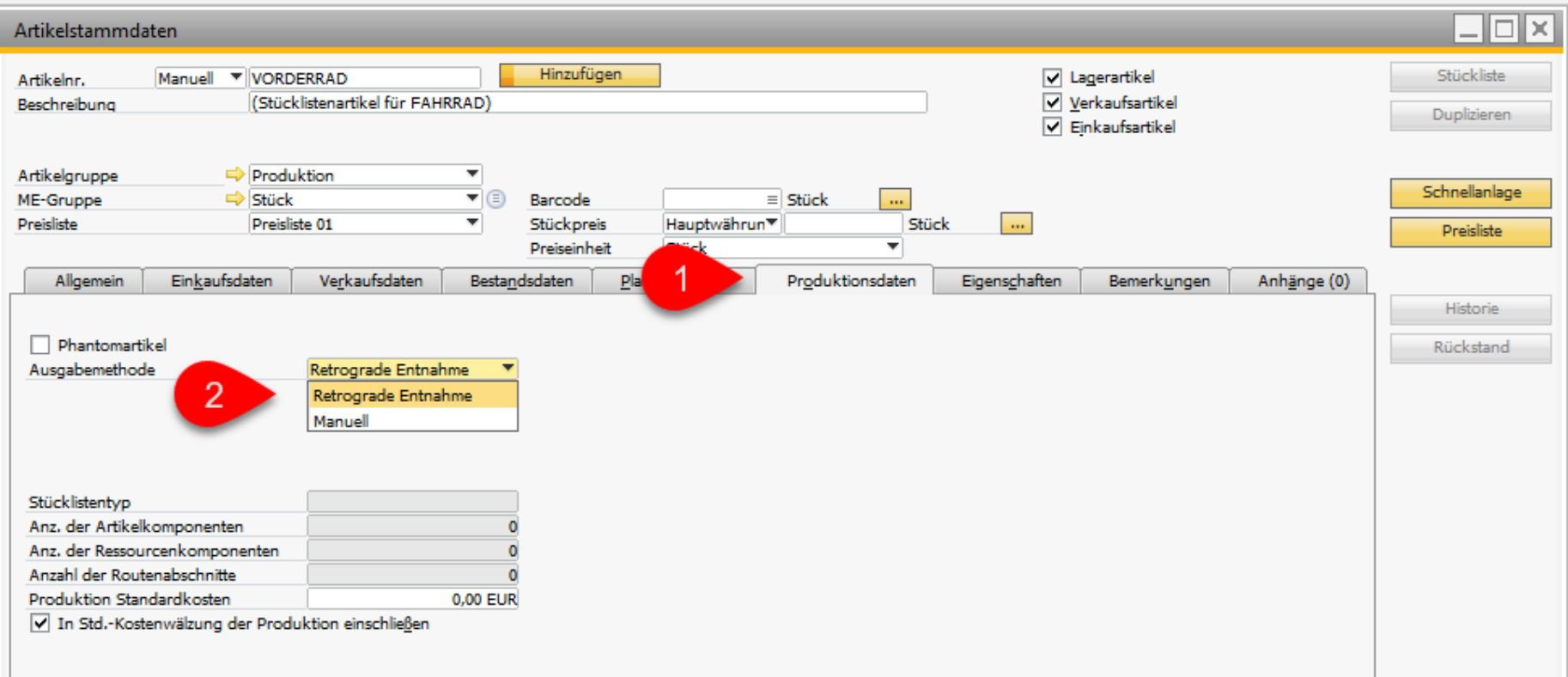

# **Leistung**

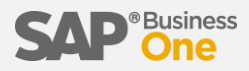

In eine Stückliste können auch Leistungen aufgenommen werden.

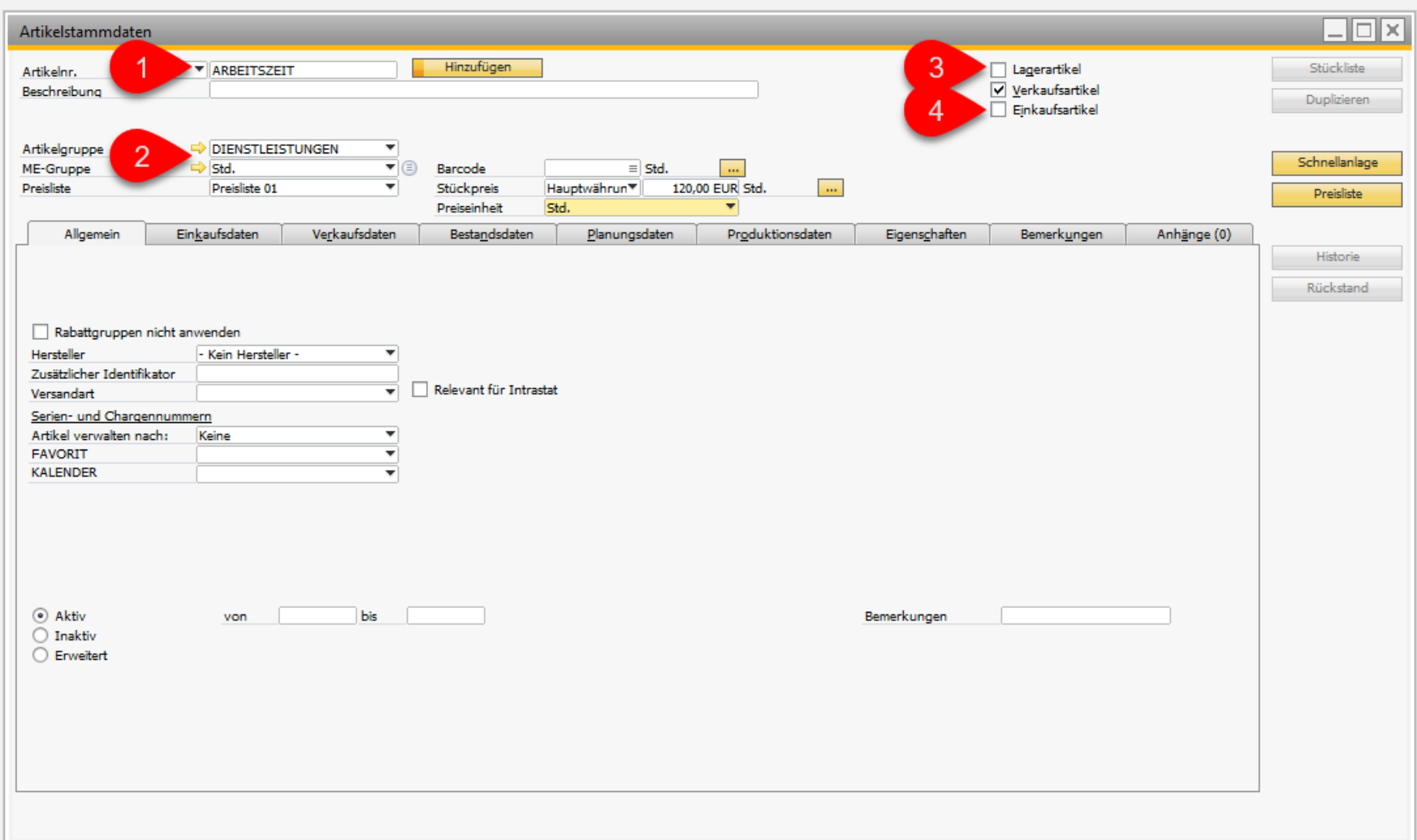

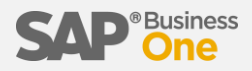

Der Stückliste können auf Wunsch auch Ressourcen hinzugefügt werden. In diesem Fall ein Prüfstand, welcher 45 Std. pro Woche in Betrieb ist. Da dieser Prüfstand nicht im Schichtbetrieb genutzt wird und auch nur einmalig im Unternehmen vorhanden ist, werden keine Faktoren hinterlegt.

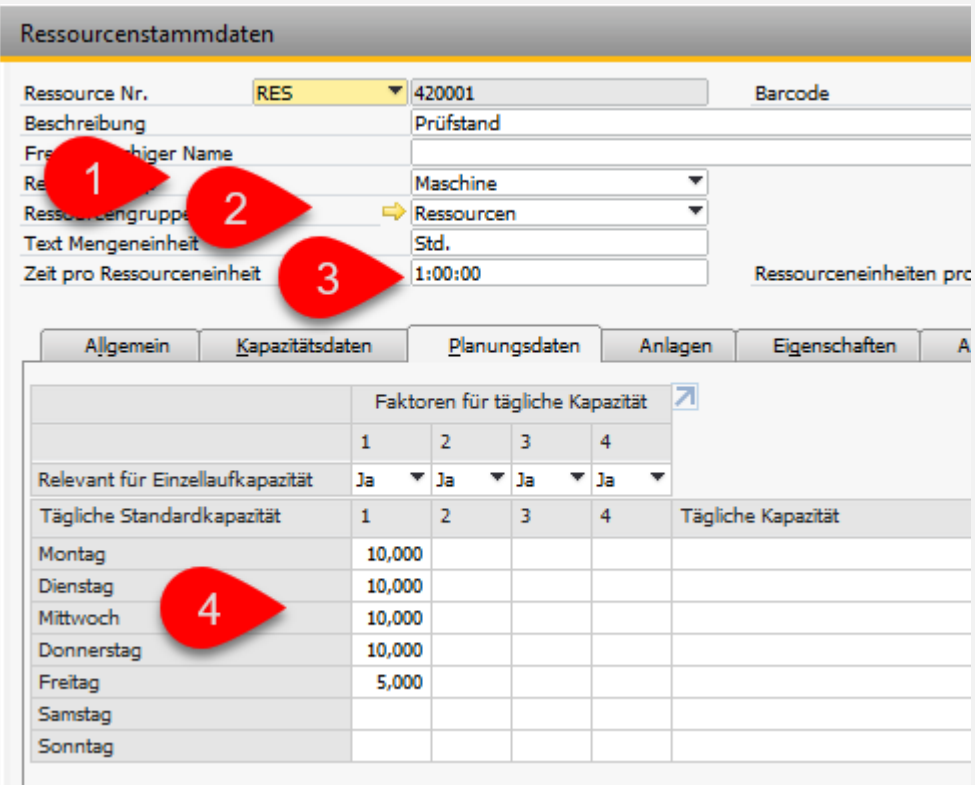

### **Stückliste**

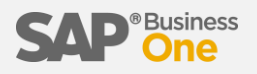

Die Stückliste wird dann gespeichert.

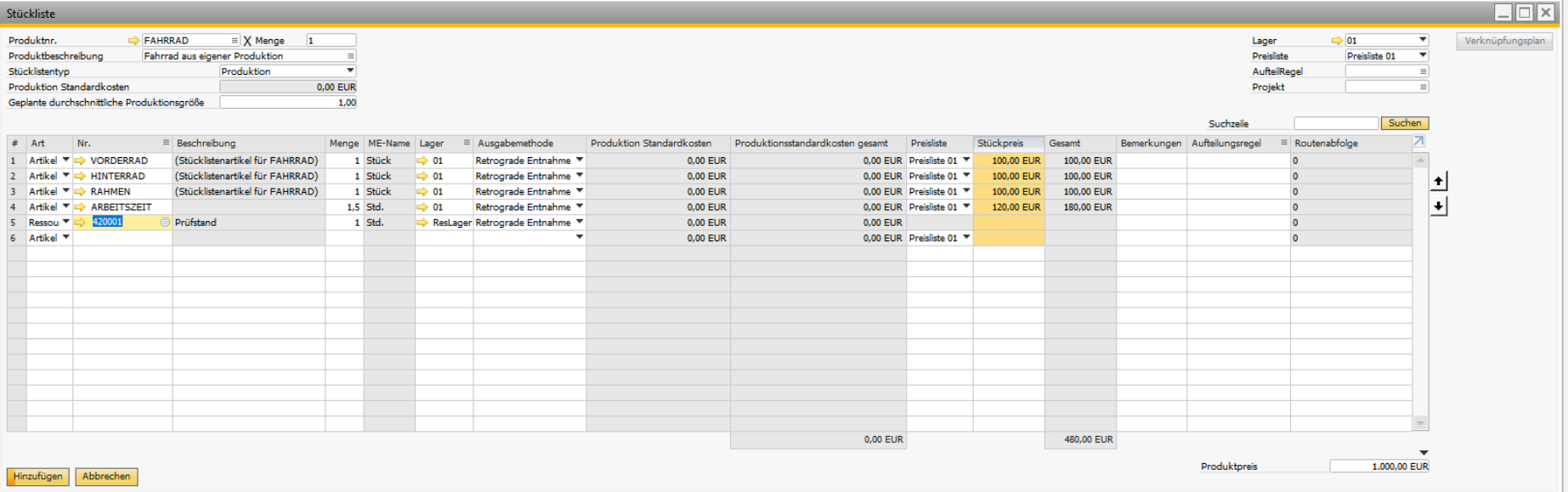

### Produktionsauftrag

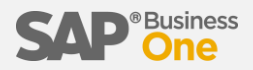

Nun wird ein Produktionsauftrag erstellt, über 80 Fahrräder, welche frühestmöglich, jedoch spätestens bis Februar 2019 fertiggestellt sein sollen.

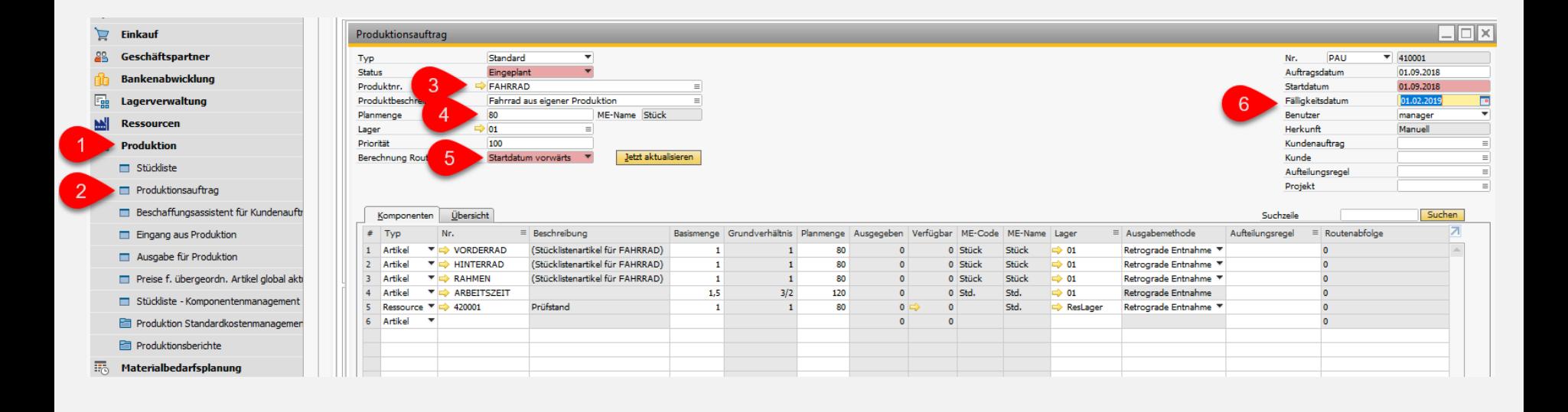

### Freigabe

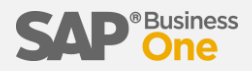

Wenn die Produktion gestartet werden soll, muss zuerst eine Freigabe erfolgen.

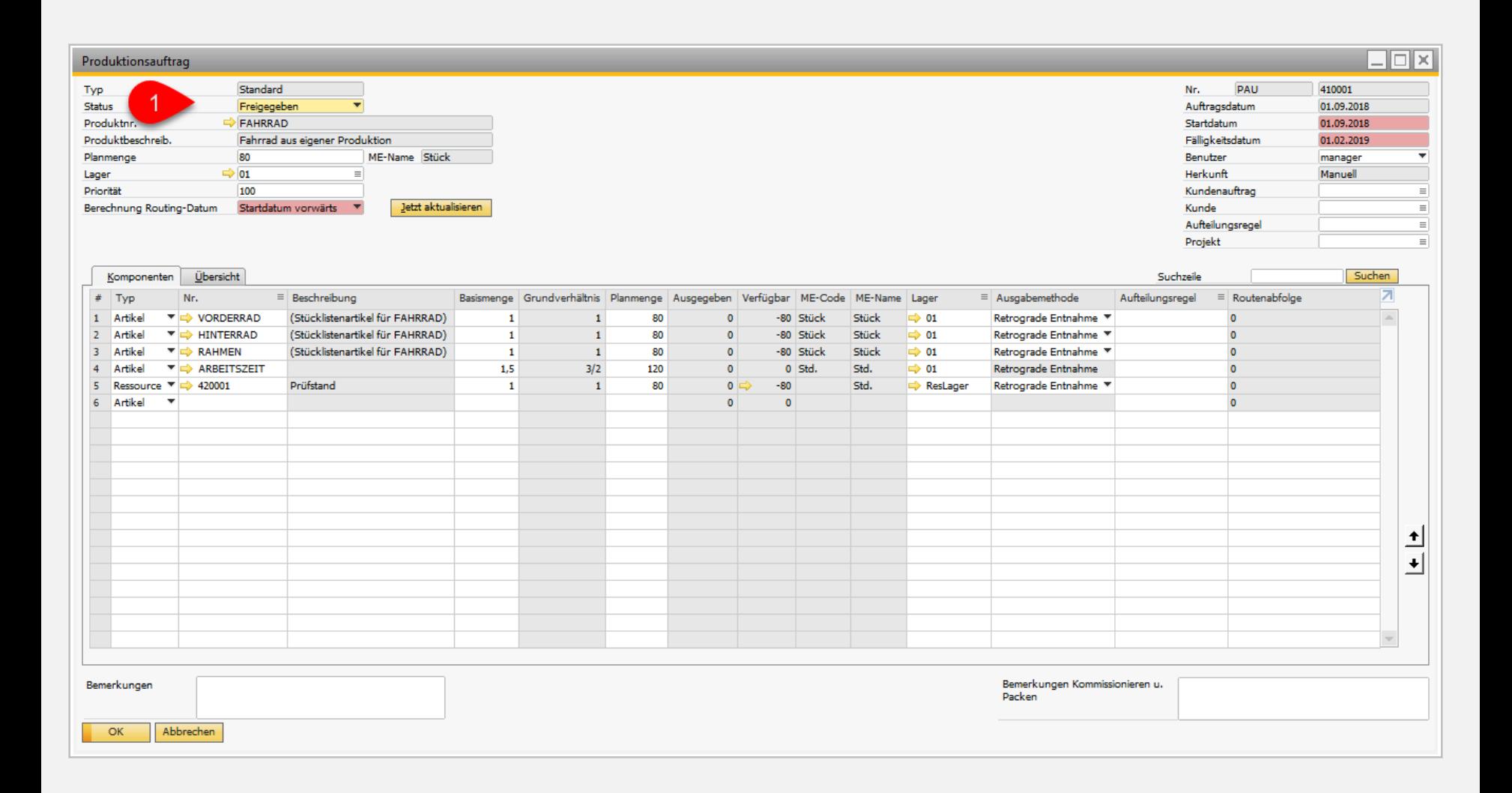

### Materialbedarfsplanung (Dispositionsassistent)

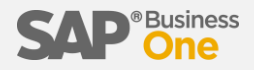

Damit die Produktion starten kann, wird noch das entsprechende Material benötigt. Dieses kann entweder manuell bestellt werden oder automatisch über den Dispositionsassistenten in der Material-Bedarfsplanung.

Wählen Sie im Dispositionsassistenten die gewünschten Grundlagen aus.

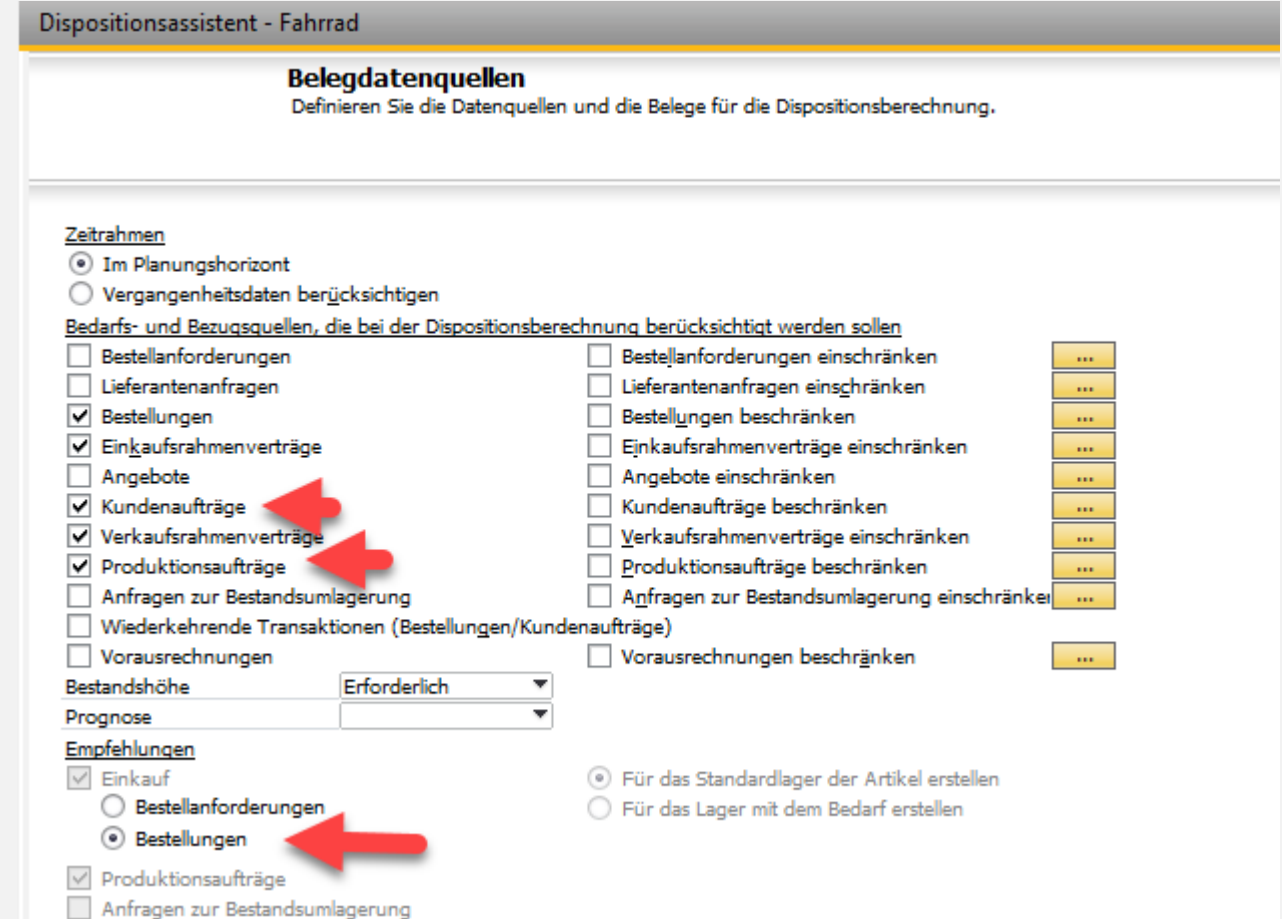

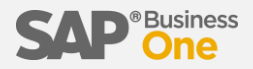

Der Dispositionsassistent erstellt einen Bericht über die Artikelverfügbarkeiten

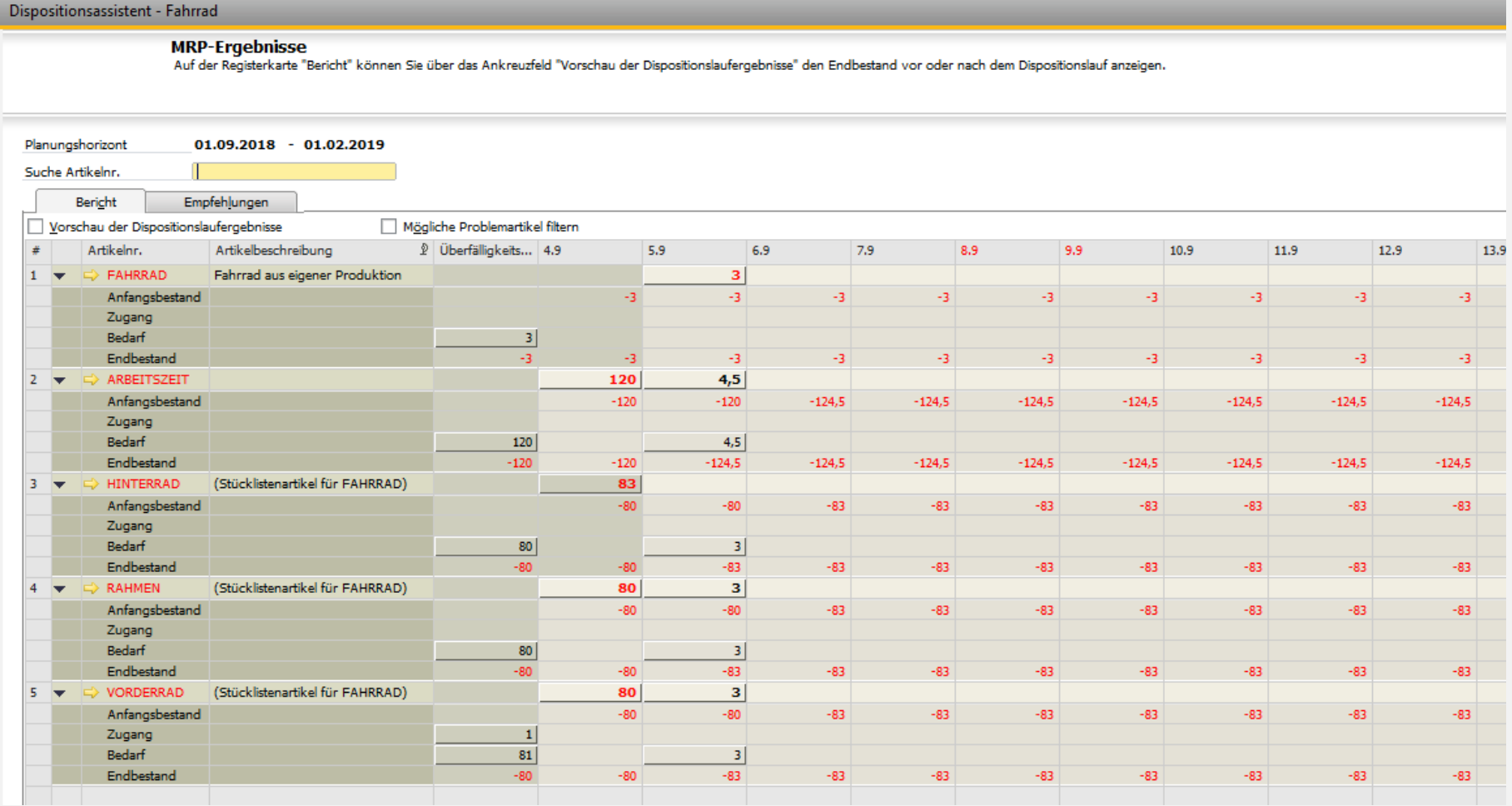

### Auftragsempfehlung

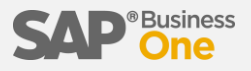

Über das Kontextmenü können Sie die Auftragsempfehlung starten

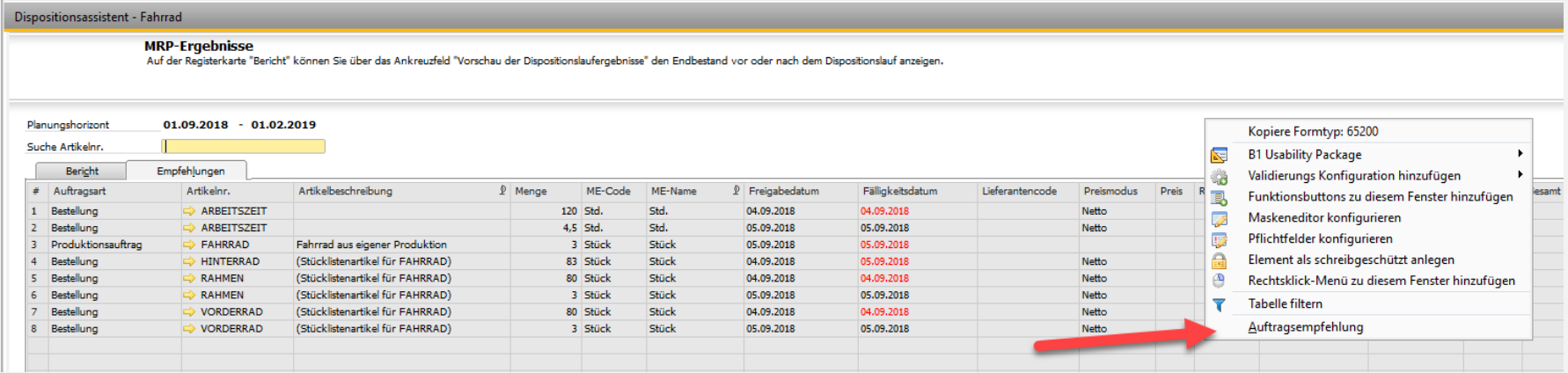

Dort können Sie die Empfehlungen akzeptieren und die gewünschten Belege automatisch anlegen lassen

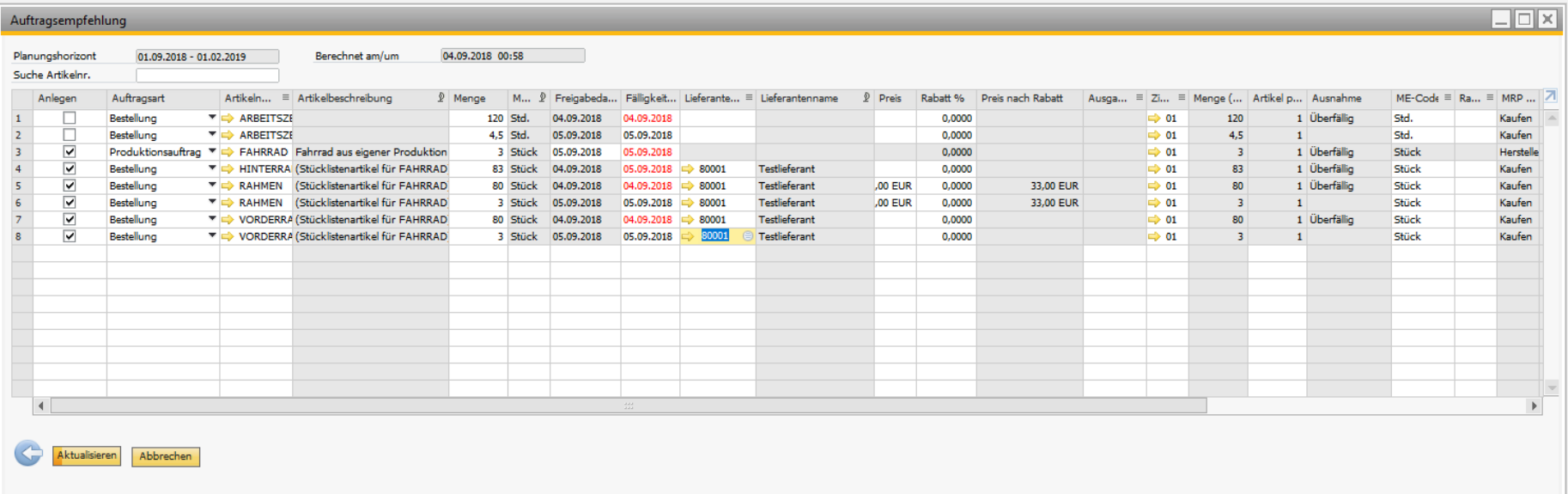

### Bestellung versenden

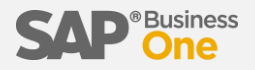

Die so erzeugten Bestellungen brauchen nur noch versendet werden.

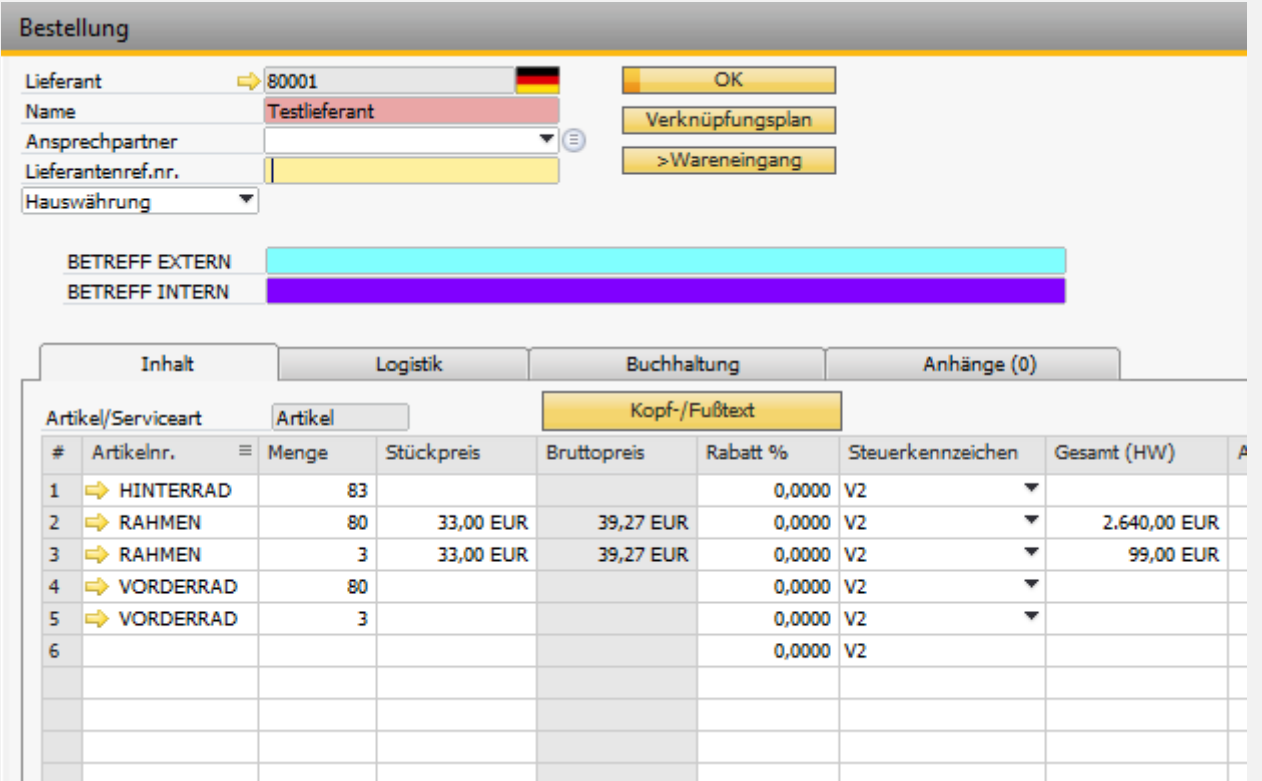

Nach dem Wareneingang kann dann mit der Produktion begonnen werden.

### Eingang aus Produktion

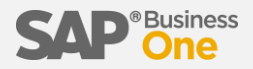

Bei retrograder Entnahme kann direkt die Fertigmeldung über "Eingang aus Produktion" durchgeführt werden. Bei manueller Entnahme müsste ansonsten zuvor die "Ausgabe für Produktion" gemeldet werden.

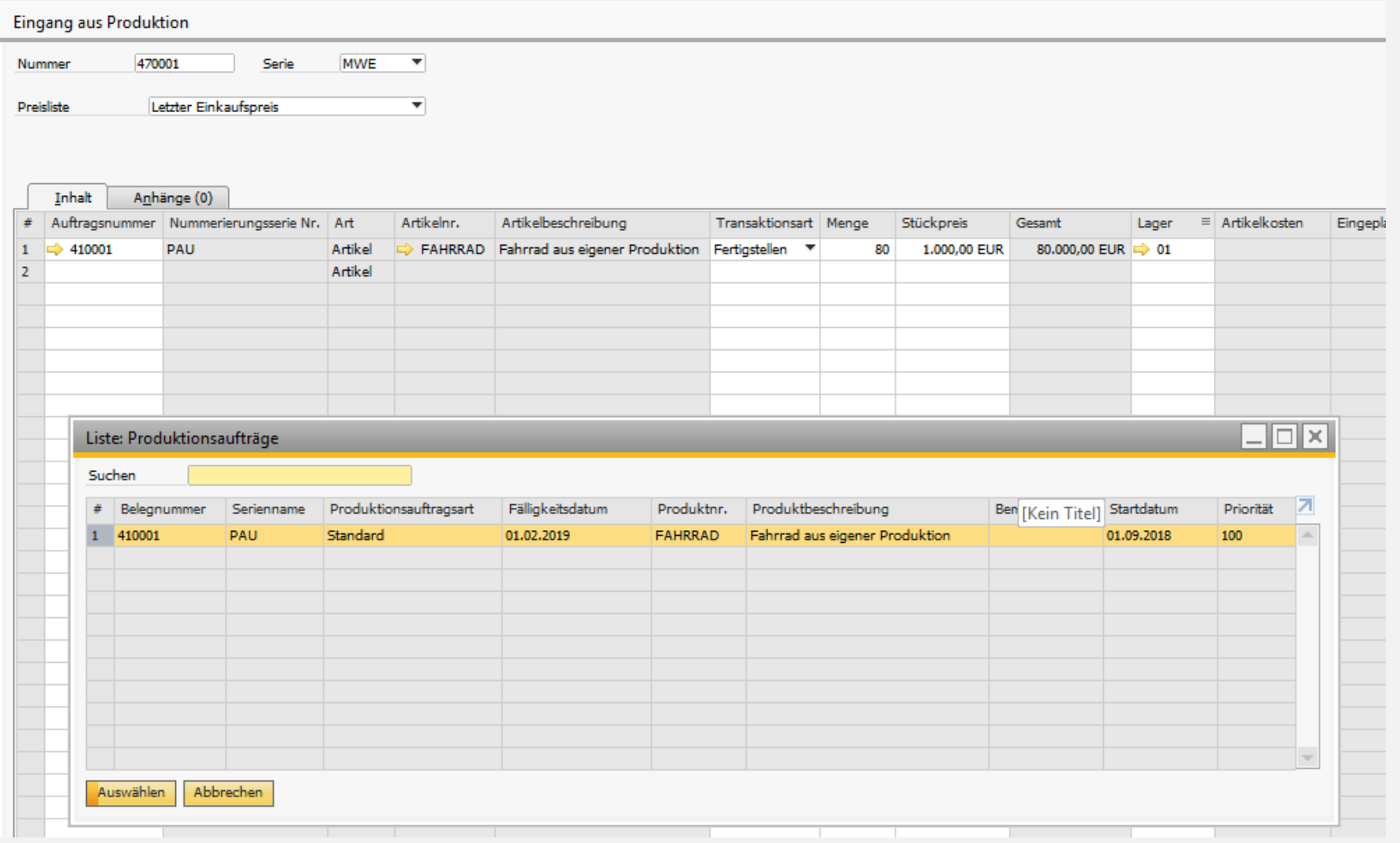

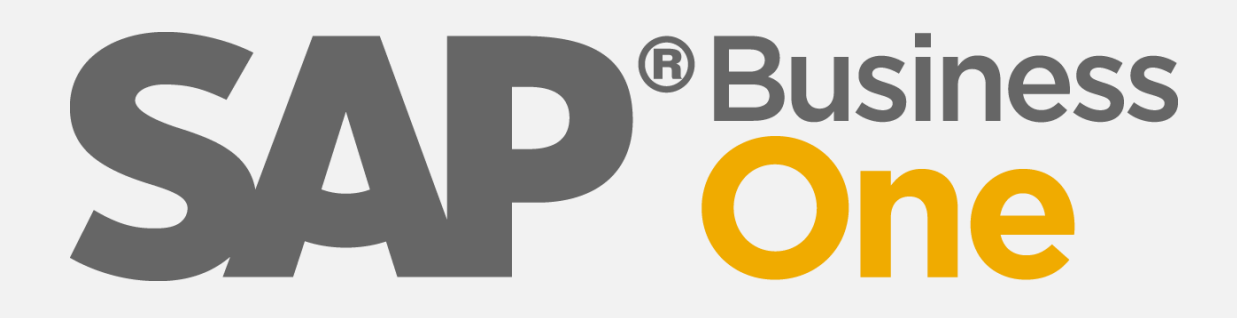

# **Wir machen SAP Business One EASY**

### Vielen Dank für Ihr Interesse!

**Weitere Infos unter**

**[http://business-one-easy.de](http://business-one-easy.de/)**

**Michael Haak Beratung** Tel: 02056/9209090

[michael.haak@business-one-easy.de](mailto:michael.haak@business-one-haak.de)

**ERP-Spezialist seit 1989 SAP Business One Berater ERP-Gutachter · Software-Profiler**

Alle Angaben ohne Gewähr.